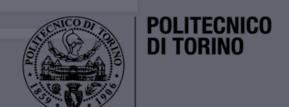

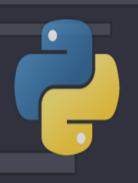

# Data Science Lab

Introduction to Python

DataBase and Data Mining Group

Andrea Pasini, Elena Baralis

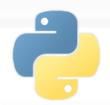

### Summary

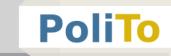

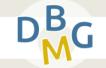

#### Python engine

Basic components and setup

#### Python language

Data types, object oriented programming

#### Numpy library

Computation with multi-dimensional arrays

#### Pandas library

Tabular data and data preprocessing

#### Scikit-Learn library

Machine learning and data science tools

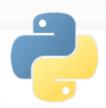

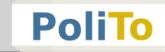

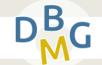

#### Python language

- Clean and concise syntax
  - No semi-colons to end instructions
  - No braces to define if clauses and for loops
  - No need to specify variable types

...

```
List<String> l = new LinkedList<>();
for (int i=0; i<10; i++) {
    l.add(i);
}
for i in range(0,10):
    l.append(i)</pre>
```

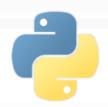

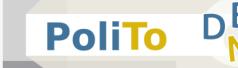

- Python is an interpreted language
  - Code is not compiled to machine language
  - However the source code is compiled to an intermediate level, called bytecode
  - For this reason, to run Python programs, you need an **interpreter** that is able to execute the bytecode

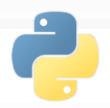

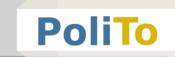

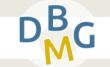

Sequence of operations executed by the interpreter

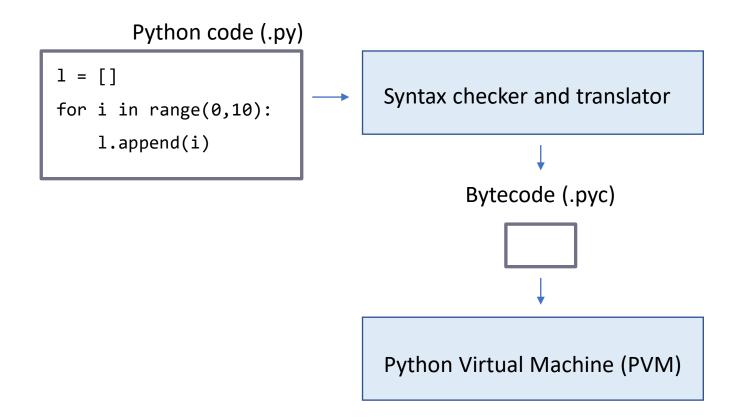

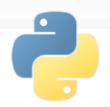

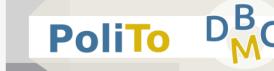

- A common Python 3 setup on a Linux System
- Typically in the usr/bin folder:
  - "python3" executable: run Python programs
  - "pip3" executable: install Python packages
  - "ipython3" executable: run programs line by line
  - "jupyter" executable: run a jupyter notebook

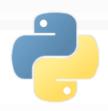

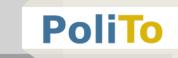

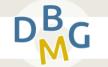

Executing a Python program

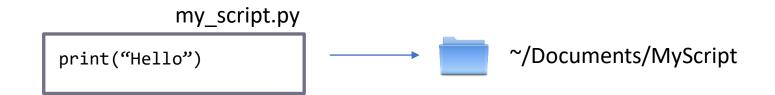

- Type in your terminal:
  - cd ~/Documents/MyScript
  - python3 my script.py

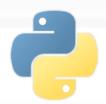

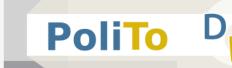

- Running Python line by line with iPython
- Type in your terminal:
  - ipython3 (or ipython, depending on your installation)

```
IPython: home/andrea

File Modifica Visualizza Cerca Terminale Aiuto

andrea@andrea:~$ ipython3

Python 3.6.7 (default, Oct 22 2018, 11:32:17)

Type "copyright", "credits" or "license" for more information.
```

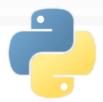

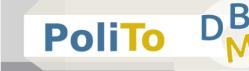

Write your program line by line to see the results step by step...

```
IPython: home/andrea
File Modifica Visualizza Cerca Terminale Aiuto
andrea@andrea:~$ ipython3
Python 3.6.7 (default, Oct 22 2018, 11:32:17)
Type "copyright", "credits" or "license" for more information.
IPython 5.5.0 -- An enhanced Interactive Python.
          -> Introduction and overview of IPython's features.
%quickref -> Quick reference.
          -> Python's own help system.
help
          -> Details about 'object', use 'object??' for extra details.
object?
In [1]: mystring = "hello"
In [2]: print(mystring)
hello
```

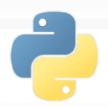

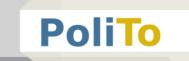

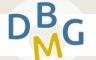

- Python and iPython programs are the core for executing scripts, but...
- There are two typical scenarios:
  - Develop your Python project with an IDE
    - Example: Visual Studio Code, PyCharm
    - Debug and run your code inside the IDE
  - Develop and test a Python script with Jupyter notebook
    - Inspect step by step the results
    - Keep the history of the output of the script

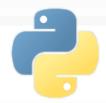

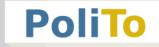

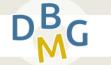

Scenario 1: PyCharm (IDE)

Run/Debug commands

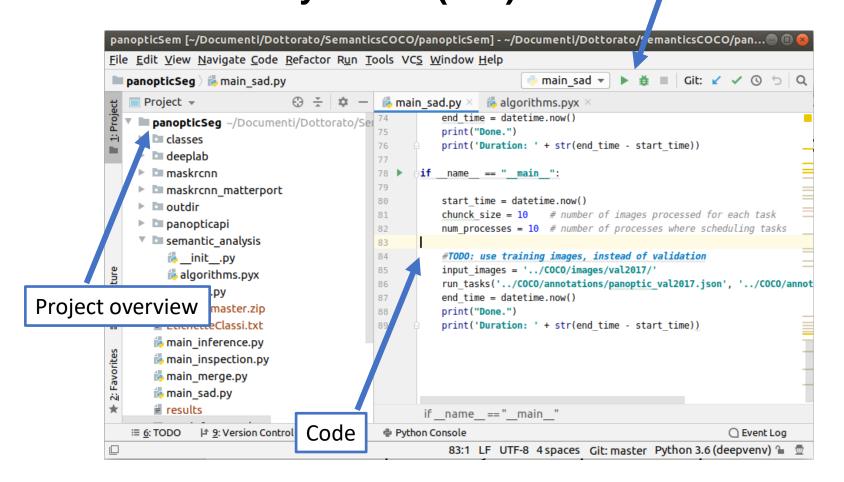

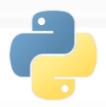

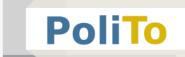

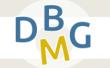

#### Scenario 1: PyCharm (IDE)

When you click on the run button, the IDE will automatically call the "python" command to execute your script

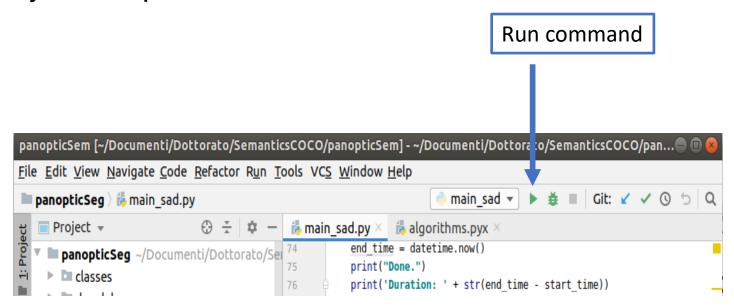

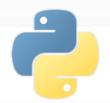

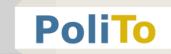

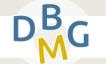

#### Scenario 2: Jupyter notebook

- Type in your terminal
  - jupyter notebook

Jupyter will open on your browser

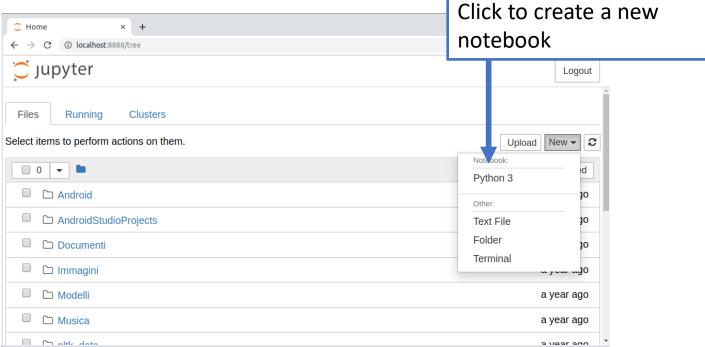

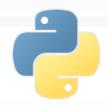

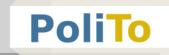

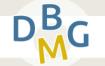

#### Scenario 2: Jupyter notebook

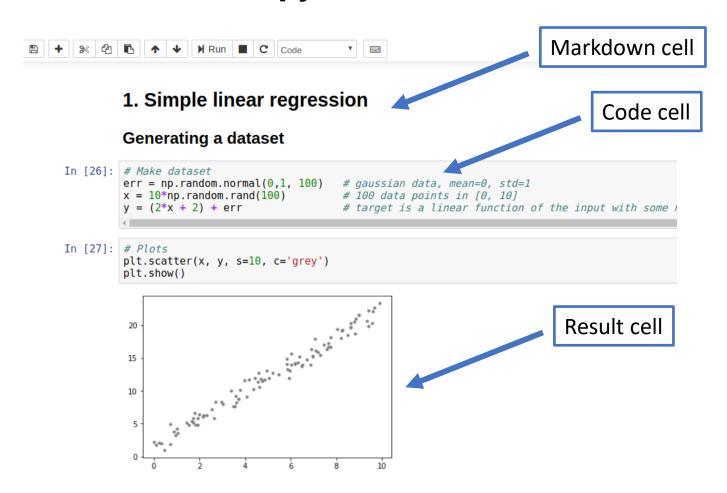

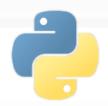

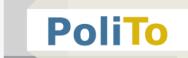

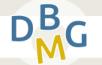

#### Scenario 2: Jupyter notebook

- Based on iPython command
- Each code cell can be executed separately by pressing CTR + ENTER

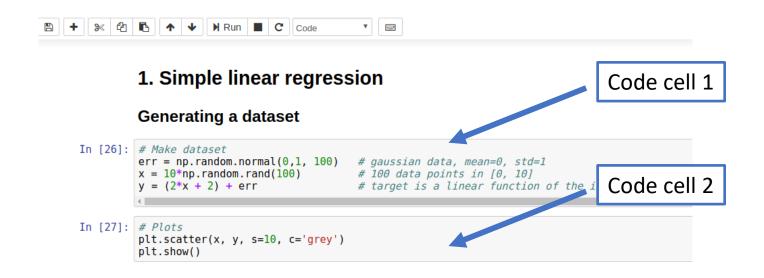

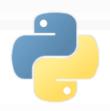

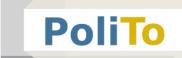

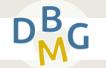

#### **IDE** vs Jupyter notebook

#### IDE

- For more complex projects (many files)
- More powerful debug commands
- More powerful code editing tools

#### Jupyter notebook

- For simple scripts and prototypes
- Great visualization tool
  - Example: report with Python code and text for explanations

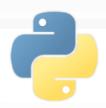

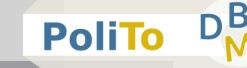

#### Installing libraries

- Python language is provided with many useful libraries:
  - Numpy, Pandas, Matplotlib, Scikit-learn, SciPy, ...
- To use any of them you first have to install it with the pip command:
  - pip3 install numpy
  - pip3 install pandas

andrea@andrea

File Modifica Visualizza Cerca Terminale Aiuto

andrea@andrea:~\$ pip3 install numpy

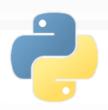

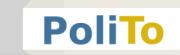

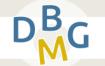

#### Virtual environments

- The pip command will associate the libraries to your default Python installation
- A more powerful way of managing libraries is to use a Python environment (virtualenv)
  - Designed when you want to design different projects that use different libraries and configurations (e.g. versions)
    - Each projects is associated to a virtual environment

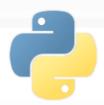

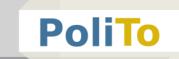

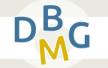

#### Virtual environments

- To create a new environment:
  - cd ~/Documents/My project
  - virtualenv myenv
- It will create a new environment in your project folder

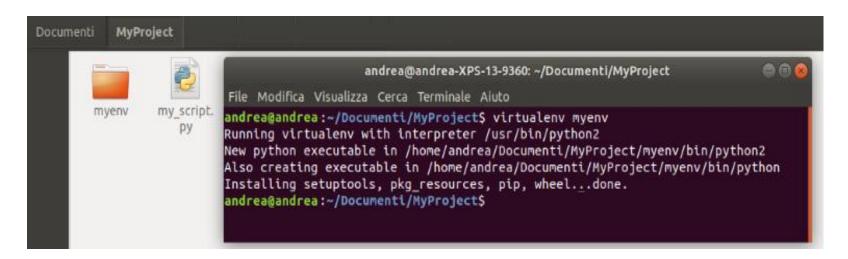

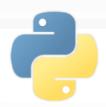

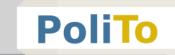

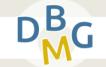

#### Virtual environments

- To activate the created environment:
  - cd ~/Documents/My project
  - source myenv/bin/activate

```
File Modifica Visualizza Cerca Terminale Aiuto
andrea@andrea:~/Documenti/MyProject$
(myenv) andrea@andrea:~/Documenti/MyProject$
```

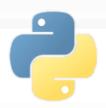

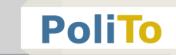

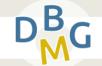

#### Virtual environments

 After activation you can use the terminal to work within the environment

```
File Modifica Visualizza Cerca Terminale Aiuto
andrea@andrea:~/Documenti/MyProject$
(myenv) andrea@andrea:~/Documenti/MyProject$
```

- Install libraries to the current environment
  - pip3 install my library
- Execute a script/notebook within the environment
  - python3 my\_script.py
  - jupyter notebook